## **Configuring a Printer to Print Overlay Forms**

## **To print 1099/W-2 forms on blank preprinted tax forms, you must have a printer configured to print overlays.**

There are two options: you must either have an IPDS printer configured as AFP "YES" or a PCLcompatible laser printer configured for Host Printer Transform (HPT). Just check the device description and, if need be, change the TRANSFORM parameter to \*YES. you should also make sure you have the latest PTFs installed on your system, especially any AFP-related PTFs.

One solution is available to anyone with iSeries Access (Client Access) installed on their system. Simply configure a PC5250 printer emulation session. We also recommend setting the workstation ID so that you can easily specify the printer output queue when you print your tax forms. After selecting a printer "type of emulation", click on Setup.

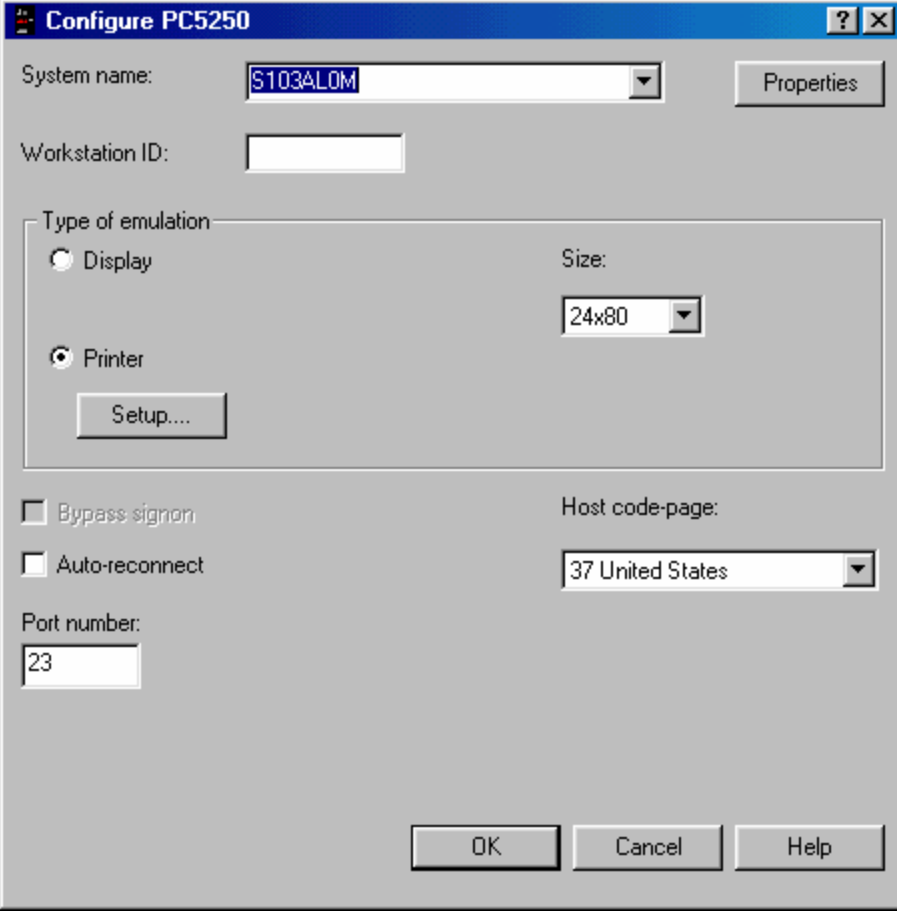

On the PC5250 Printer Emulation Setup screen, click on the "Transform print data to ASCII on AS/400", then select a Printer model that most closely represents the printer you're using. If you don't see your printer listed, select one of the HP LaserJet printers and configure your printer for HP LaserJet emulation.

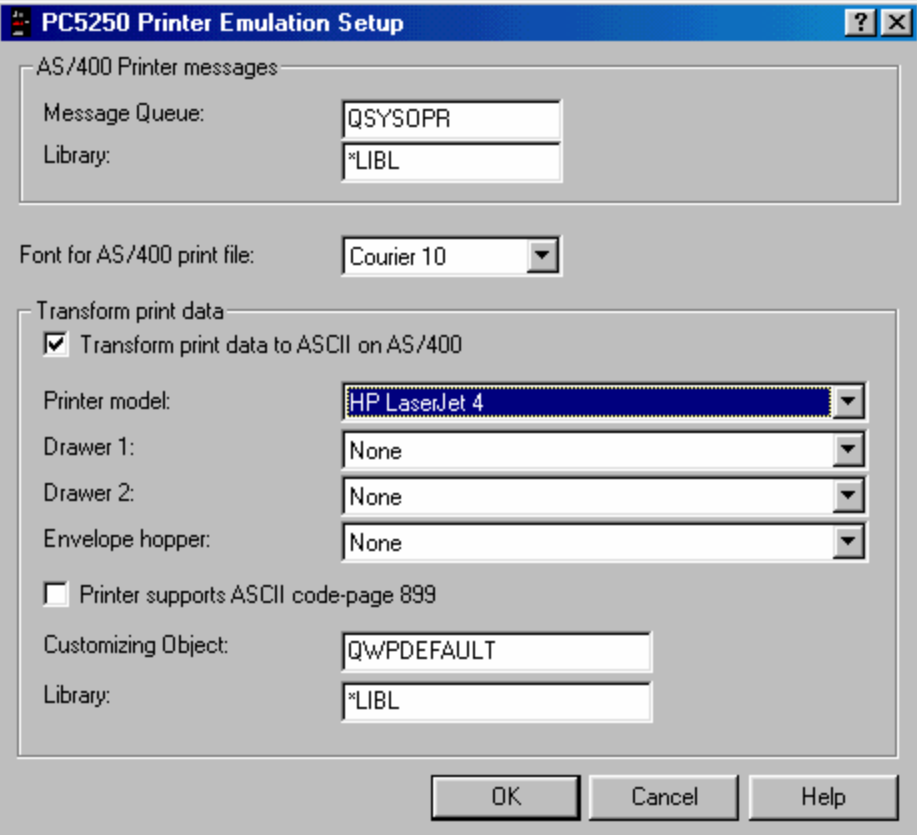